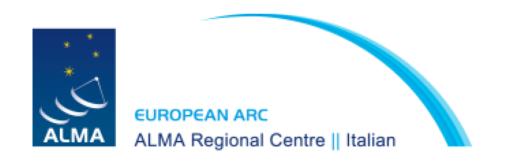

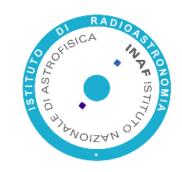

# **Part III**ALMA Simulations

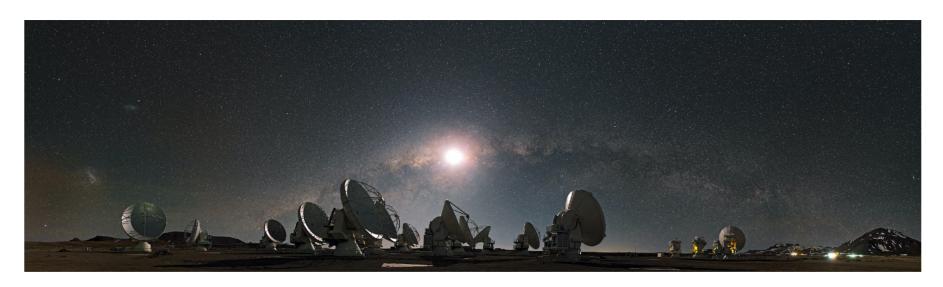

## Simulate to test the feasibility of your proposal

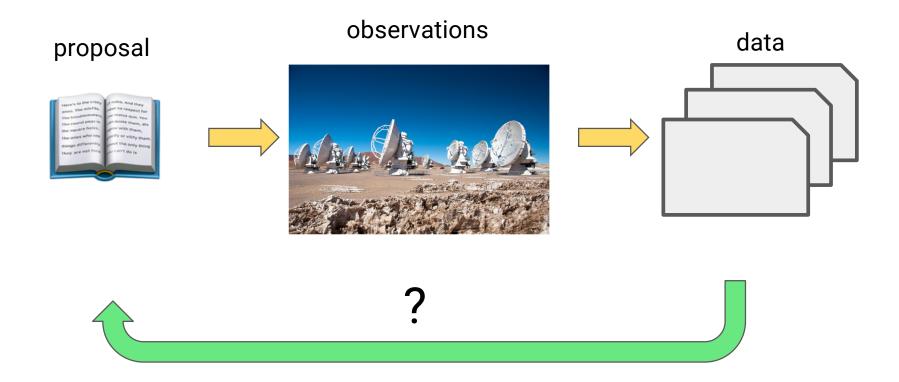

Simulations help testing the feasibility of the reaching your science goals with the observational setup chosen

## Simulate to test the feasibility of your proposal

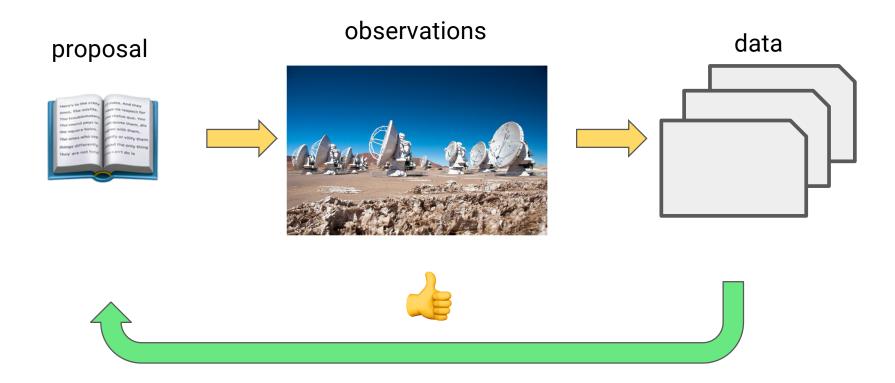

Provide evidence that your science goals are achievable with the observations proposed strengthens your proposal!

## Interferometry: a matter of scales

Synthesis array is `blind' to structures on angular scales both smaller and larger than the range of fringe spacings given by the antenna baseline (B) distribution.

#### **FOV**

## $FOV = rac{\lambda}{D}$

#### Resolution

$$heta_{res}=rac{\lambda}{B_{max}}$$

## Maximum scale observable

$$heta_{MRS} = rac{\lambda}{B_{min}}$$

#### and sensitivity

$$\sigma=rac{T_{sys}}{A_{eff}\sqrt{N(N-1)\Delta
u au}}$$

$$T_{sys}$$
 = System temperature;

$$A_{eff}$$
 = Effective area;

$$\Delta \nu$$
 = Band-/channel width;

$$\tau$$
 = Observing time;

If you have any problem to set any of these quantities please contact us <a href="mailto:help-desk@alma.inaf.it">help-desk@alma.inaf.it</a>

# Important parameters for simulating ALMA observations

#### A model of your source (FITS image)

- Peak brightness in units Jy/pixel
- Target coordinates (Declination)

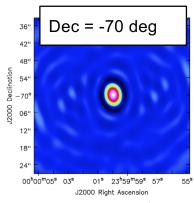

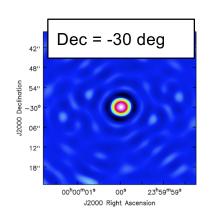

#### Parameters to explore (not exhaustive)

- Array configuration >> angular resolution & MRS
- Observing Frequency >> angular resolution & MRS
- Time on source >> uv coverage
- Noise corruption (e.g., PWV)

#### Examples of parameters to explore via sims

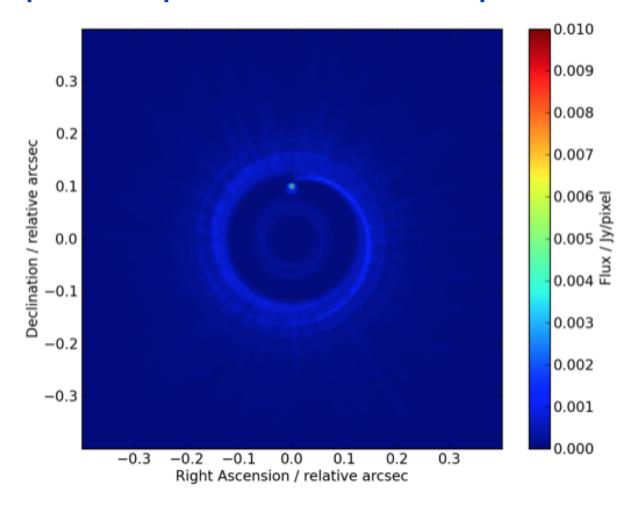

Protoplanetary disk simulation from Wolf & d'Angelo (2005) taken from the ALMA Observation Support Tool, see also the CASA Guide on simulations

## Test the array configuration

#### Observe the source for 100 min at 230 GHz (band 6) with arrays

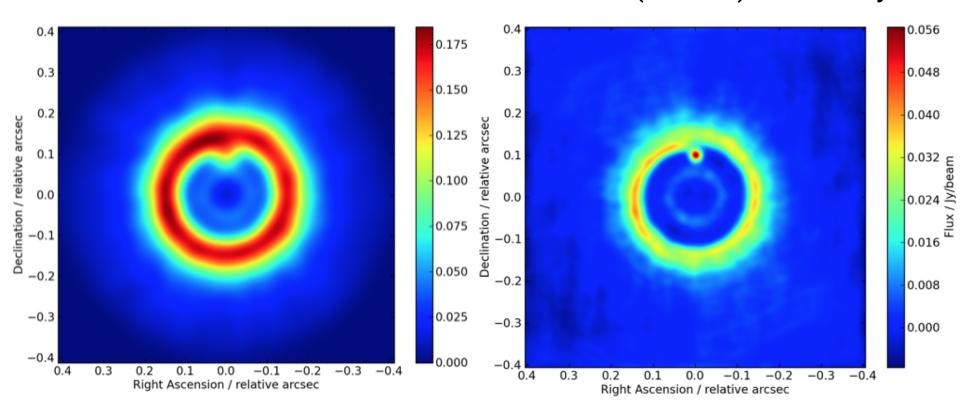

C43-8 ( $\theta$ = 0.054"x0.058") max baseline = 8548m C43-10 ( $\theta$ = 0.021"x0.024") max baseline = 16194m

## Test the *uv*-coverage

Observe the source for 1 and 100 min at 230 GHz (band 6) in C43-10 **1 minute:** 

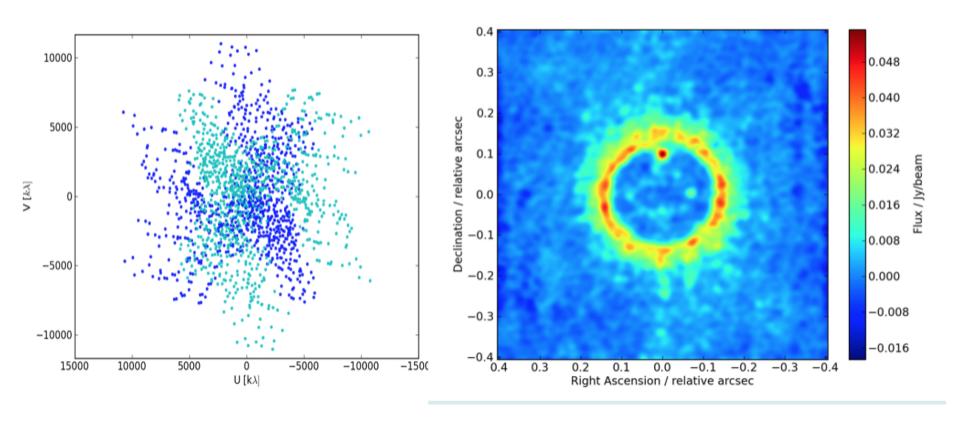

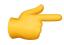

Get your time on source from the sensitivity calculator or OT!

## Test the *uv*-coverage

Observe the source for 1 and 100 min at 230 GHz (band 6) in C43-10 100 minutes:

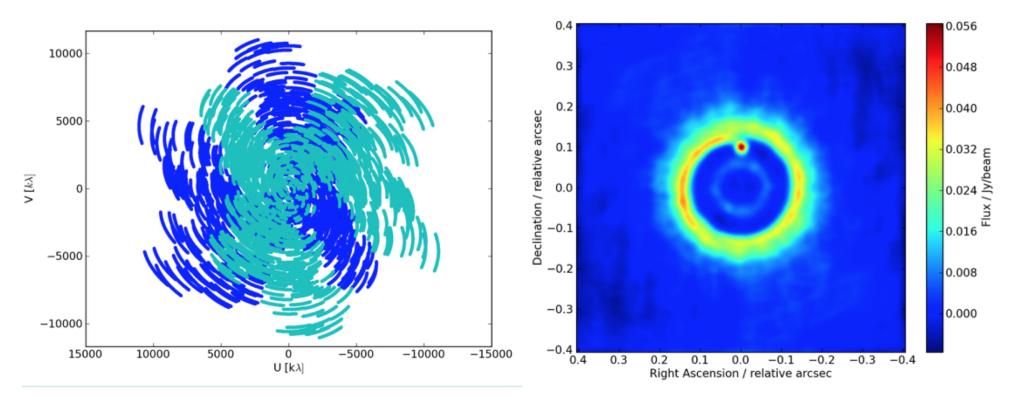

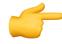

Get your time on source from the sensitivity calculator or OT!

#### How to simulate ALMA observations?

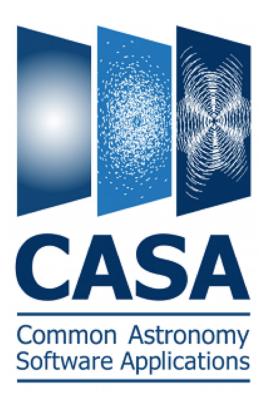

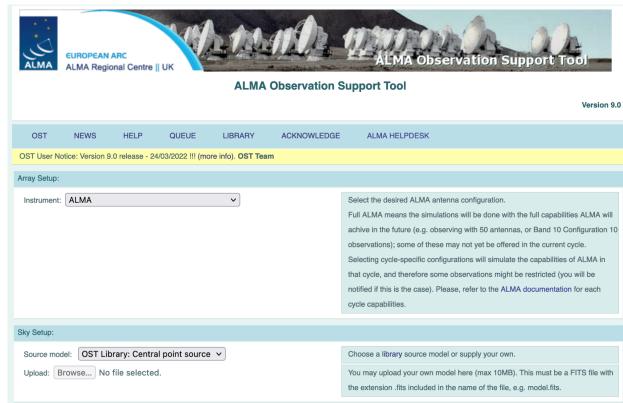

#### **CASA Simulator tasks**

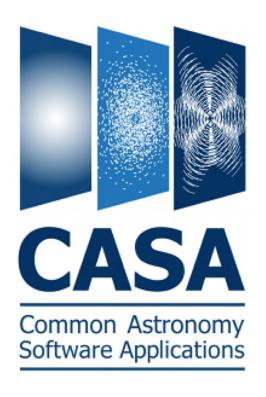

#### Guide To Simulating ALMA Data

#### Contents [hide]

- 1 Introduction: About this Document
- 2 Why Simulate ALMA Observations?
  - 2.1 A Note Regarding Use of ALMA Simulations in your Proposal
  - 2.2 Background Information for Those New to Interferometry
- 3 Sample Simulations
- 4 ALMA Simulation Tools
- 5 The OST
- 6 CASA simulation tools

Many tutorials on simulating ALMA data available in the CASA Guides:

https://casaguides.nrao.edu/index.php/Guide\_To\_Simulating\_ALMA\_Data#ALMA\_Simulation\_Tools

## **ALMA Observation Support Tool (OST)**

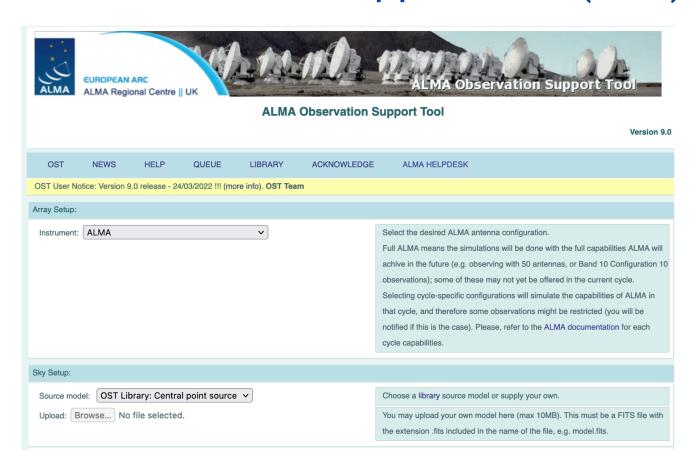

On-line easy-to-use simulation tool (also used for the sims in this presentation)

https://almaost.jb.man.ac.uk/

## **ALMA Observation Support Tool (OST)**

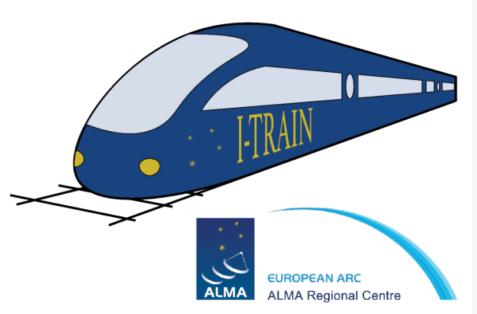

I-TRAIN #5: Simulating ALMA Observations with the OST 11 March 2021, 11:00 CET

#### Materials:

- http://almaost.jb.man.ac.uk/
- presentation slides
- YouTube video

Tutor: Adam Avison

I-TRAIN tutorial on the ALMA Observing Support Tool (#5) available

https://almascience.eso.org/tools/eu-arc-network/i-train

Questions?